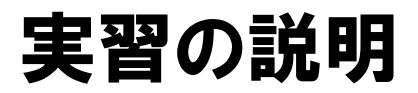

## はじめに

- オープンデータをまだ公開していない自治体様は、本研修も参考に、今後、オー プンデータの公開を進めるようにお願いいたします。
- 公開に当たっては、データの作成とデータの登録の 2 つが主な作業となります。
- オープンデータ研修(基礎編)では、この2つの作業を体験できるように、以下の 実習メニューを用意していますので、ぜひ、受講してください。

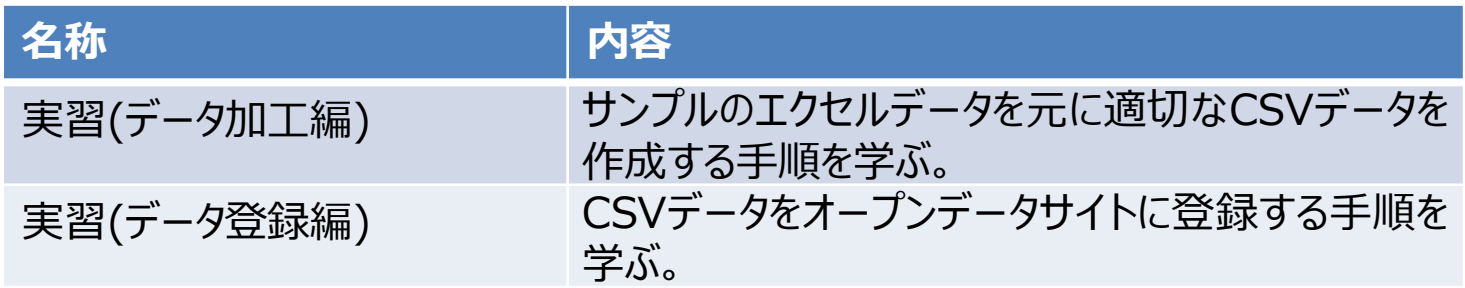

● 実習メニュー終了後、アンケートへの回答をお願いします。この回答をもって実 習の受講修了確認を行います。

#### 実習の方法

#### ● 研修ポータルの該当するメニューを選んで、指示に従って実習を進めます。

● 実習は自習形式で行います。

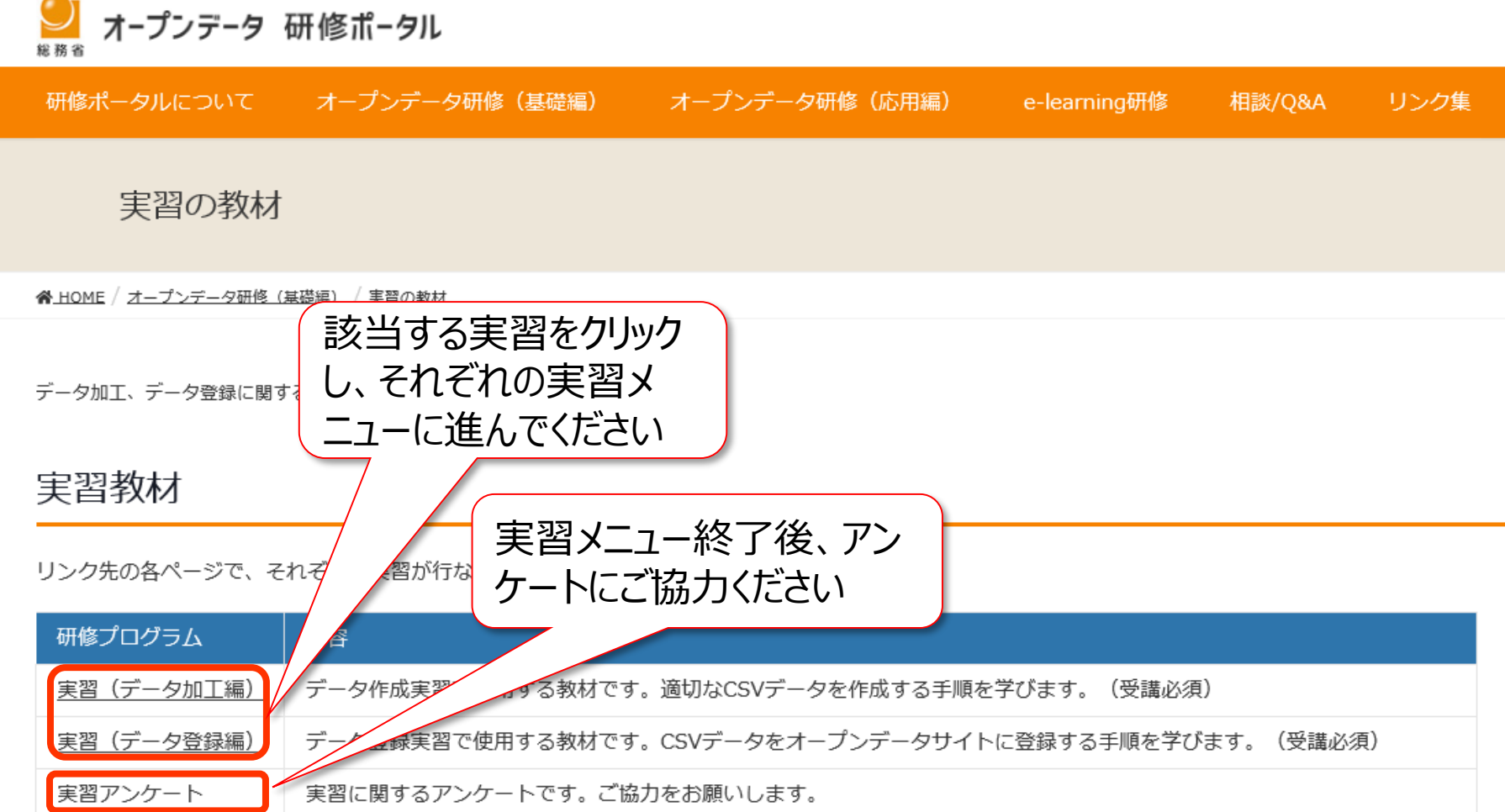

# 実習(データ加工編)の概要

本実習では、サンプルのExcelファイルを元にCSVファイルを作成します。

正します。

#### 実習(データ加工編)の流れ

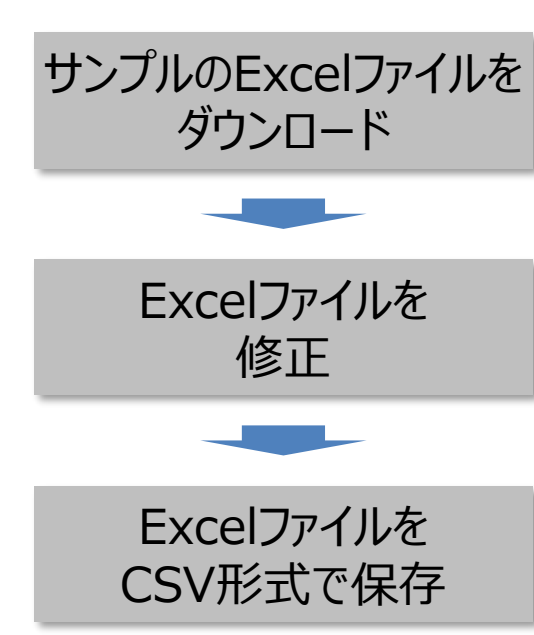

Excel上で、「名前を付けて保存」メニューにより、CSV 形式で保存します。

CSV形式で保存できるようにExcelファイルの内容を修

サンプルのExcelファイルは、自治体で印刷用に作成し

ているExcelファイルを想定した架空のファイルです。

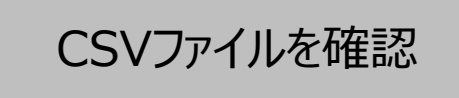

「メモ帳」等のテキストエディタでファイルの中身を確認し ます。

### 実習(データ登録編)の概要

本実習では、実際にデータカタログサイトを操作しながら、オープンデータの公開作業を体験します。

#### 実習(データ登録編)の流れ

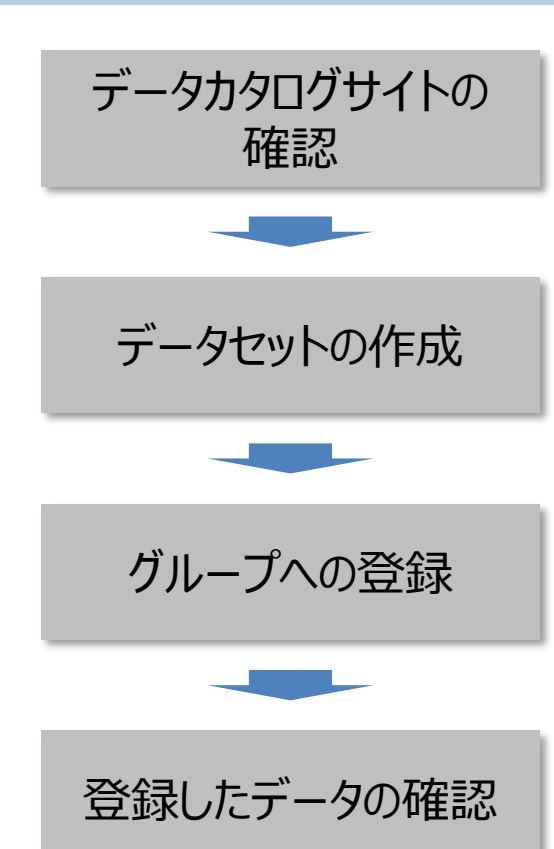

実習で使用するデータカタログサイトの基礎知識、用語 について学習します。

メタデータを登録し、データ加工編で作成した避難所の CSVファイルをリソースとして登録します。

作成したデータセットをグループに登録します。

登録したファイルがWebブラウザでどのように表示される か確認します。

# (参考) 「オープンデータ取組済自治体」の定義

政府でオープンデータ推進施策を取りまとめている内閣官房IT総合戦略室では、「オープンデー タ取組済自治体一覧」を定期的に公開しています\* 。

「オープンデータ取組済自治体」として一覧に載るためには以下が必要です。

①オープンデータを一つ以上、公開する。

②公開したことを自治体のホームページで周知する。

この際、以下の内容は必ず盛り込むこと。

1)オープンデータの定義

2)データの利用規約

3) 公開するデータ (リンクでも可)

③内閣官房IT総合戦略室に連絡する。

④プレスリリース等によるPR(推奨。必須ではない)

\*1. オープンデータ取組済自治体連絡フォーム [https://www.kantei.go.jp/jp/forms/input\\_od\\_jichitai\\_renraku.html](https://www.kantei.go.jp/jp/forms/input_od_jichitai_renraku.html)

- \*2. 推奨データセット利用状況連絡フォーム [https://www.kantei.go.jp/jp/forms/input\\_dataset\\_riyo\\_renraku.html](https://www.kantei.go.jp/jp/forms/input_dataset_riyo_renraku.html)
- \*3. データカタログサイトへのリンク登録をご希望の場合、\*1の連絡フォームの「公開したサイトの情報」の項目すべてを ご回答ください。ご入力された情報がデータカタログサイト (<https://www.data.go.jp/>)に公開されます。

また、公開後には、プレスリリース等によるPRも推奨します。

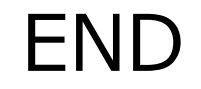

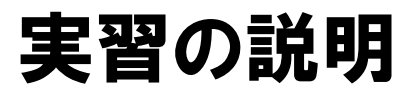